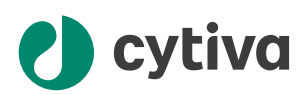

# Biacore™ 8 series Site Preparation Guide

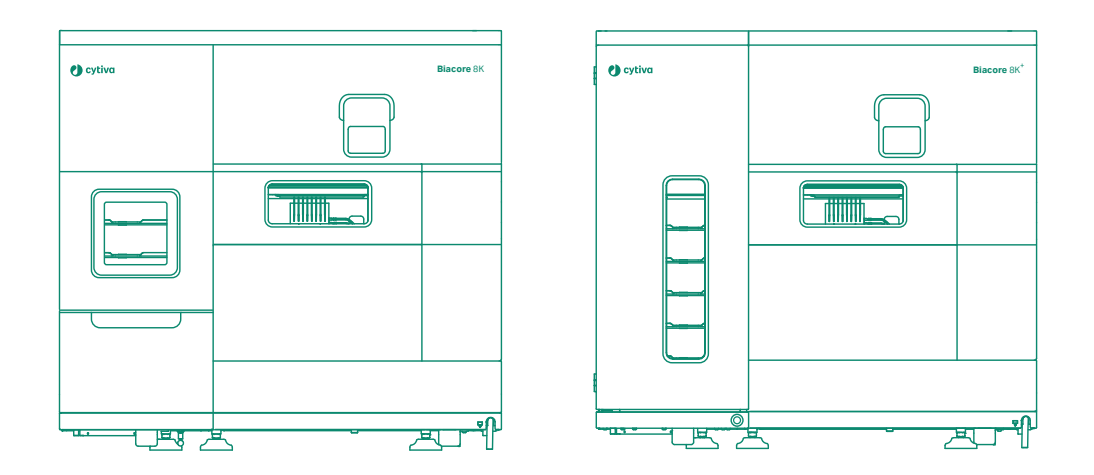

# Table of Contents

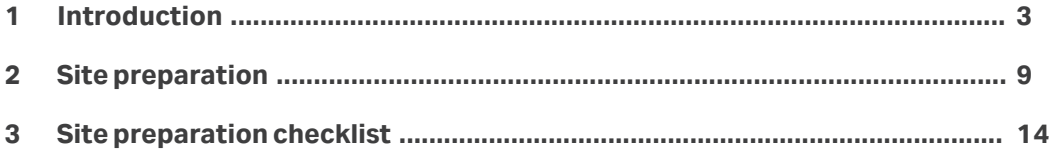

# <span id="page-2-0"></span>1 Introduction

# **Purpose of this document**

The purpose of this document is to provide the information you need to prepare your site before Cytiva service personnel can visit your site to install your new Biacore™ system.

The document is intended for the person coordinating the Biacore 8 series site preparation and installation.

#### **Scope of this document**

This Site Preparation Guide covers the Biacore 8K system and the Biacore 8K+ system. The systems are together referred to as the Biacore 8 series.

Biacore instrument refers only to the hardware. Biacore system refers to both the hardware and the software.

# **Preparation and installation**

#### **overview**

The site preparation and installation tasks are typically split up between different persons and can take several weeks to prepare, depending on your organization and IT structure. It is up to the site preparation/installation coordinator to:

- **•** Assign personnel and make sure that they are provided with sufficient information to complete the tasks (see *[Assign personnel for site preparation tasks, on page 5](#page-4-0)*).
- **•** Gather information about the completed tasks and fill in the Site preparation checklist (see *[Chapter 3 Site preparation checklist, on page 14](#page-13-0)*).
- **•** Return the completed checklist to Cytiva before installation.

*Note: It is mandatory to fill out the preparation checklist and return it to Cytiva, before booking Cytiva personnel to visit your site and perform installation.*

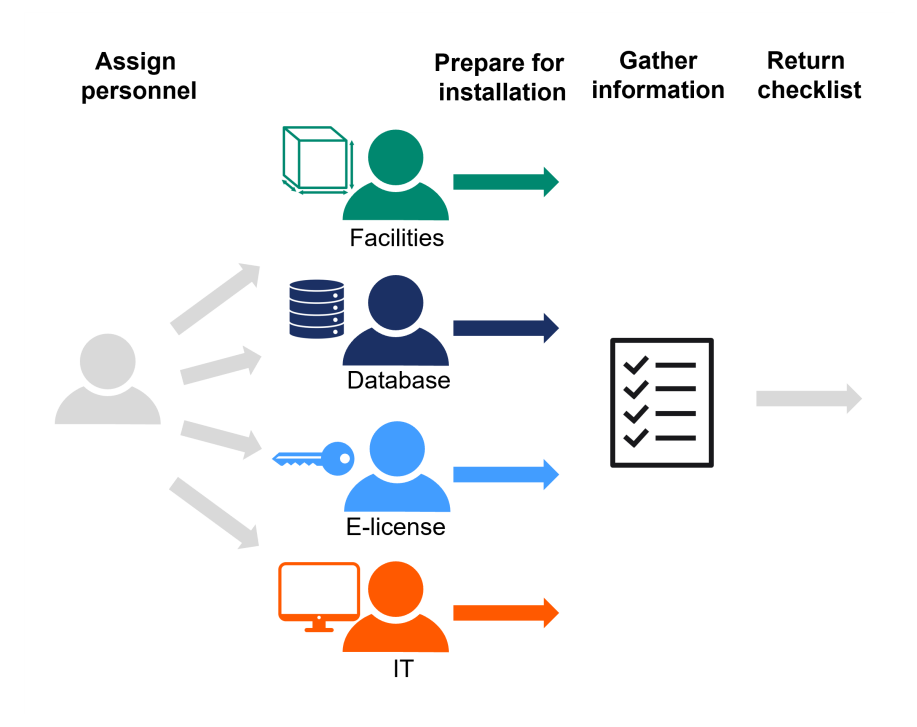

# **Software overview**

Biacore Insight software is used to control Biacore instrument and evaluate the generated data. It consists of four separate components:

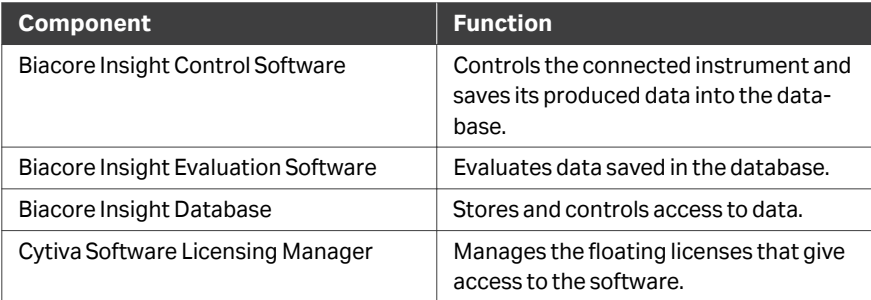

# **Associated documentation**

The main components of the documentation related to the site preparation and system installation are listed below.

The documents can be downloaded from the eDelivery portal *[cytiva.com/eDelivery](http://cytiva.com/eDelivery)* or by registering on *[cytiva.com/support/software/biacore-downloads](http://cytiva.com/support/software/biacore-downloads)*.

<span id="page-4-0"></span>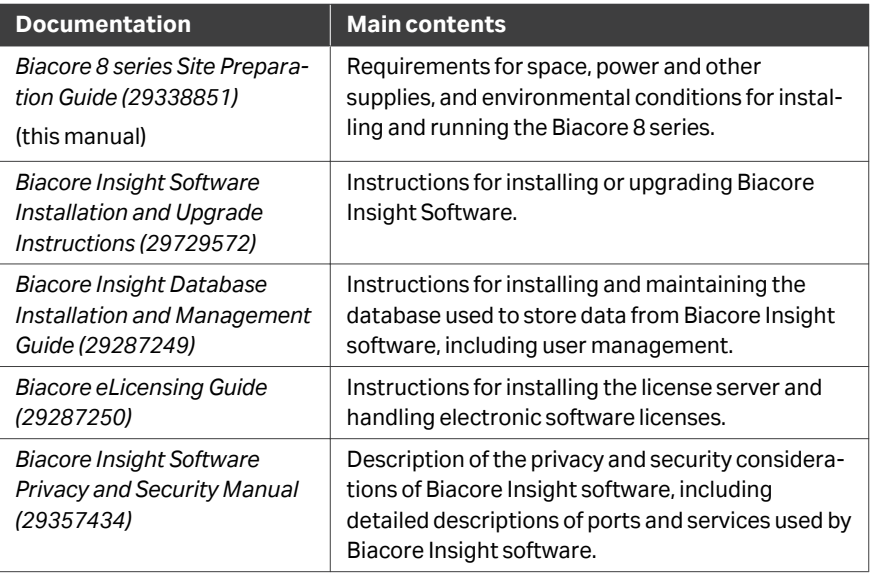

# **Access to eDelivery**

The Activation ID required to access eDelivery for Cytiva products, eLicenses and user documentation is provided, usually by email, when product purchase is confirmed. Keep the email in a safe place.

*Tip: Search for the sender address cytiva@flexnetoperations.com or the phrase ActivationID in your inbox to find the email.*

# **Assign personnel for site preparation tasks**

The site preparation tasks listed in the following table can be assigned to more than one person at the customer site.

It is recommended that the same people assist the Cytiva service personnel during the subsequent installation process.

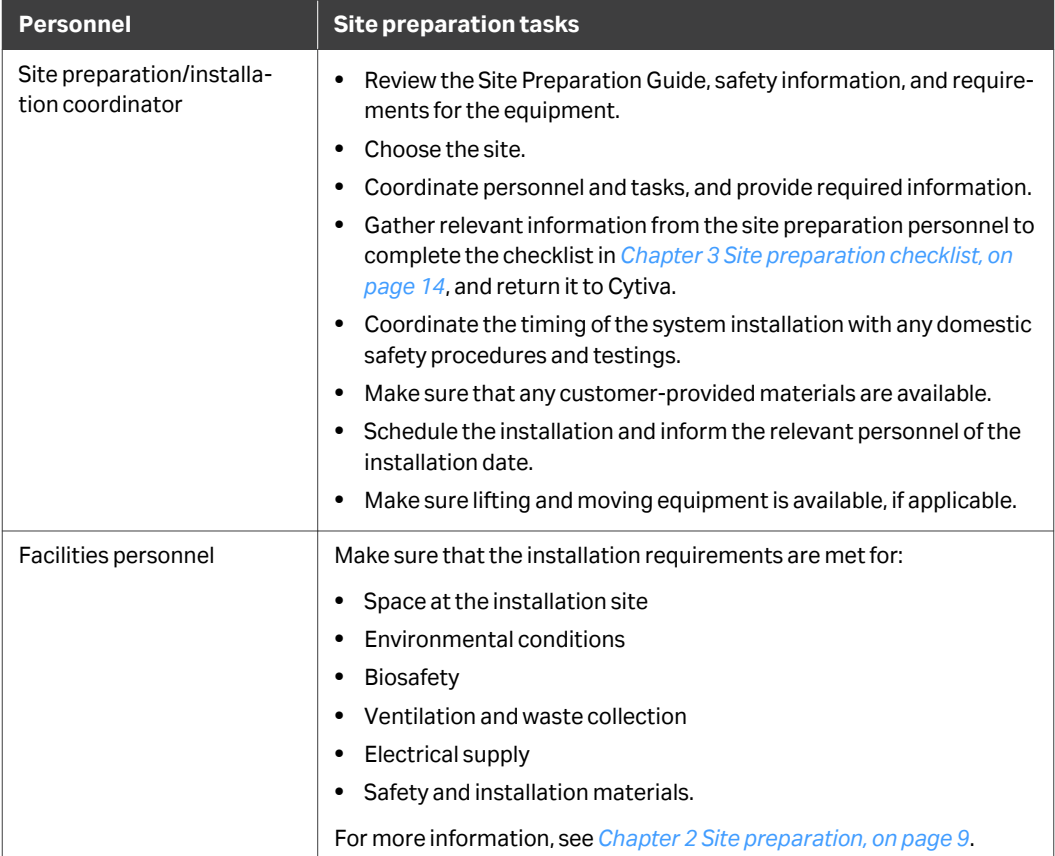

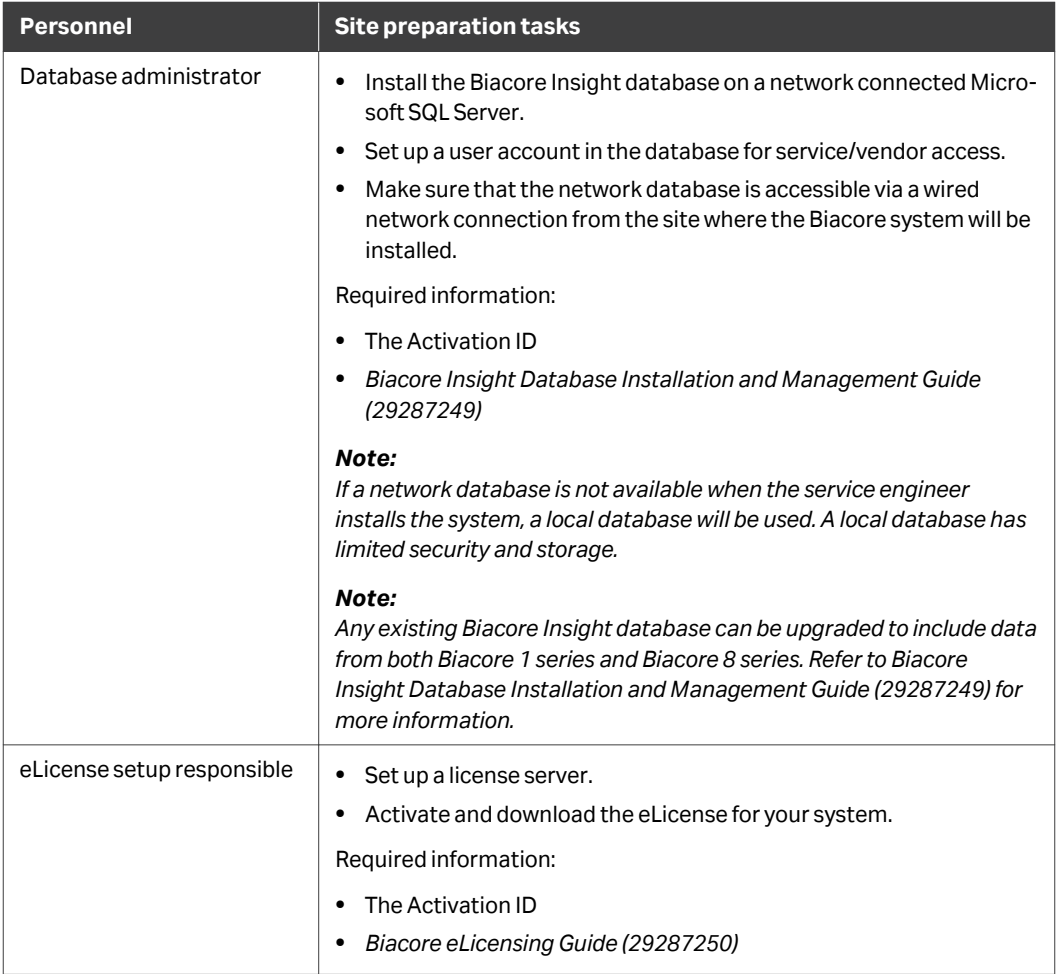

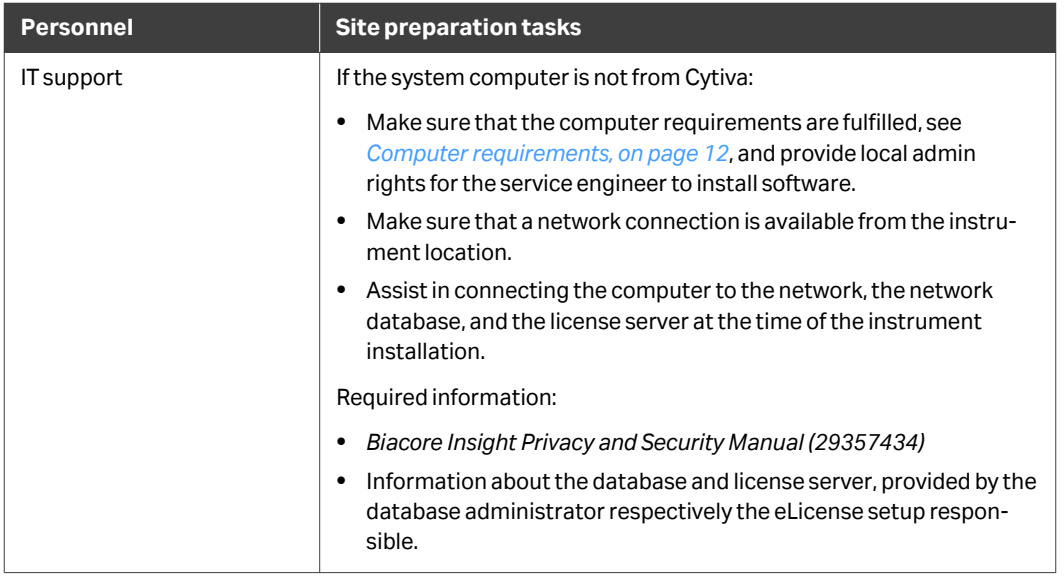

# <span id="page-8-0"></span>2 Site preparation

# **Introduction**

Before the product is delivered, the site must be prepared according to the information in this chapter.

#### **Select the site**

Select a site that complies with national and international requirements for biosafety.

#### **Environmental conditions**

The following general requirements must be fulfilled:

- **•** The room must have exhaust ventilation
- **•** Avoid exposure to direct sunlight
- **•** Dust in the atmosphere must be kept to a minimum

The installation site must comply with the following specifications:

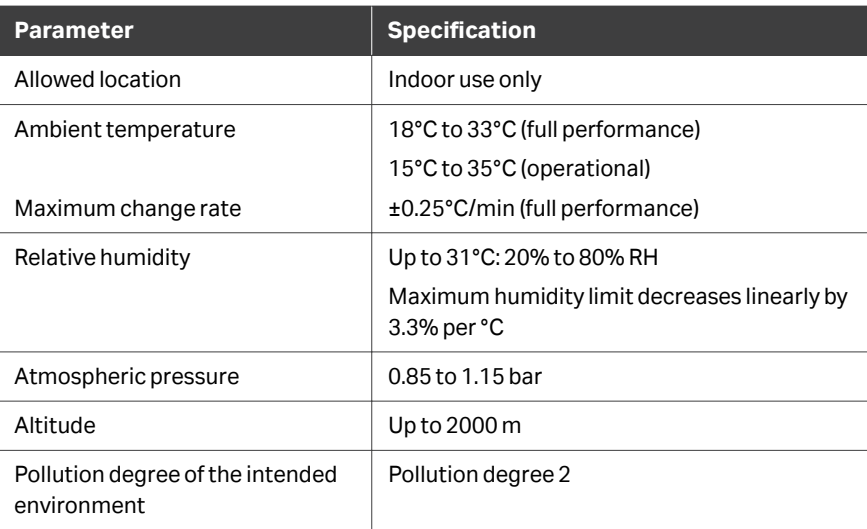

# **Dimensions and weight**

The following illustration and table show the dimensions and weight of the Biacore 8 series.

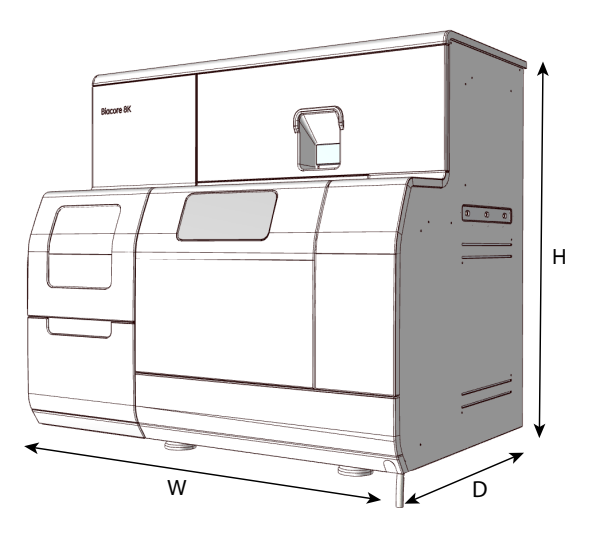

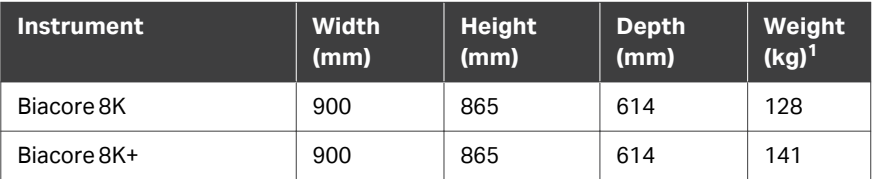

 $\frac{1}{1}$  Excluding buffer and water bottles, and system controller.

#### **Space requirements**

Do not install the instrument on a fixed laboratory bench. Access to the back of the instrument is required for service purposes, and for lifting the instrument. The instrument should be installed on the trolley provided, see trolley characteristics below.

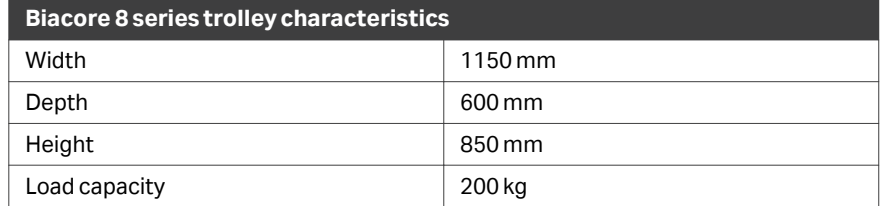

At least 25 cm space on the right-hand side of the instrument is recommended for buffer and water bottles.

*Note: Additional bench space beside the trolley is required for the computer and screen, preferably on the left-hand side.*

The power switch and network connector are located on the left-hand back side of the instrument.

*Note: The intended location of the instrument must allow access to the power switch and power cord of the instrument. The power switch must always be easy to access. The power cord with plug must always be easy to disconnect.*

# **Instrument ventilation**

There must be at least 10 cm clearance at the back and sides of the instrument to allow adequate air circulation.

Main air vents and air flow direction on the instrument are shown in the illustration below.

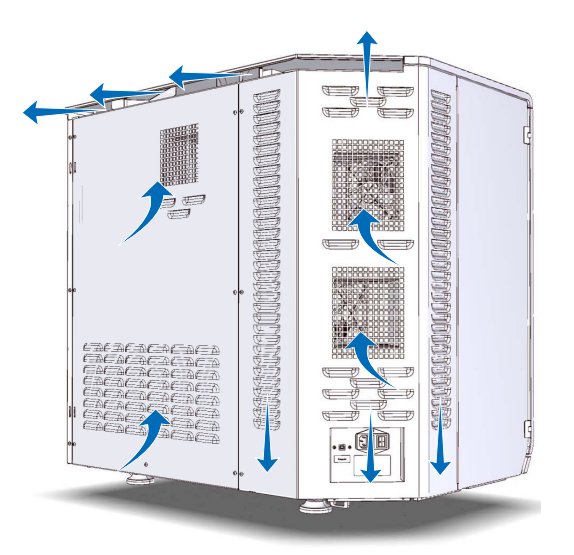

# <span id="page-11-0"></span>**Electrical power requirements**

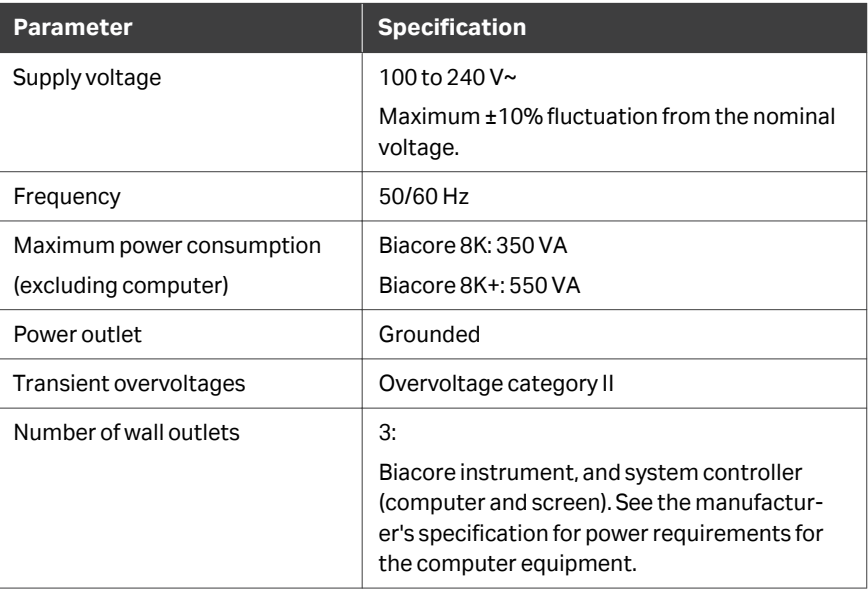

# **Computer requirements**

Using a computer supplied by Cytiva is recommended. A computer from another supplier must comply with the requirements listed below.

- **•** CPU with at least four cores
- **•** At least 16 GB internal memory
- **•** At least 200 GB free hard disk space
- **•** Screen resolution of at least 1920×1080
- **•** One USB2 port available for instrument connection
- **•** 64-bit Microsoft Windows 10 Enterprise or 64-bit Windows 10 Professional, English versions.
	- *Note: The functionality of Biacore Insight software and the Biacore system is verified using an English version of Windows. Other languages than English can cause issues.*
- *Note: A USB port is required for installation. Make sure that installation of external software is allowed via the USB port.*
- *Note: A computer network cable is required (not provided with the instrument).*

#### **Network requirements**

If the computer is delivered together with the Biacore instrument, the IT support personnel is required during the installation to assist in connecting the computer to the network and to the network database.

If a separately purchased computer is used, connection to the network must be established before the Cytiva service representative installs the system.

# **Computer clock settings**

In network installations that cover multiple time zones, it is important that the system clocks on all computers that access the database are correctly set to local time. Time stamps are created as local time on the computer where the stamped operation is performed, and displayed with an offset to local time in a different time zone (for example, a run performed at 11:00 AM in one time zone is shown as 08:00 AM in a different time zone).

# **Customer-supplied accessories and consumables**

The following equipment must be supplied by the customer:

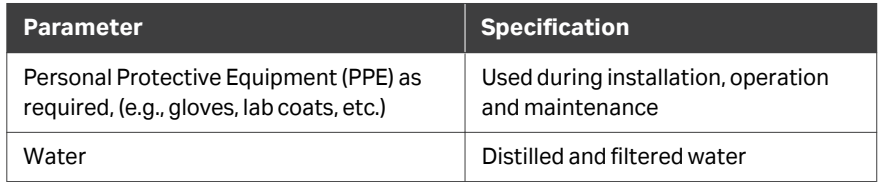

# <span id="page-13-0"></span>3 Site preparation checklist

# **Introduction**

Read the previous chapters in this site preparation guide before completing the checklist.

Complete the checklist in this chapter to make sure that all necessary preparations have been made for the installation of the product.

You must send the completed checklist to a Cytiva office **before** Cytiva service personnel can install your Biacore system. Contact information for the Cytiva service office in your region can be found at *[cytiva.com/contact](http://cytiva.com/contact)*. If your region is not listed, select the nearest region.

# **Checklist**

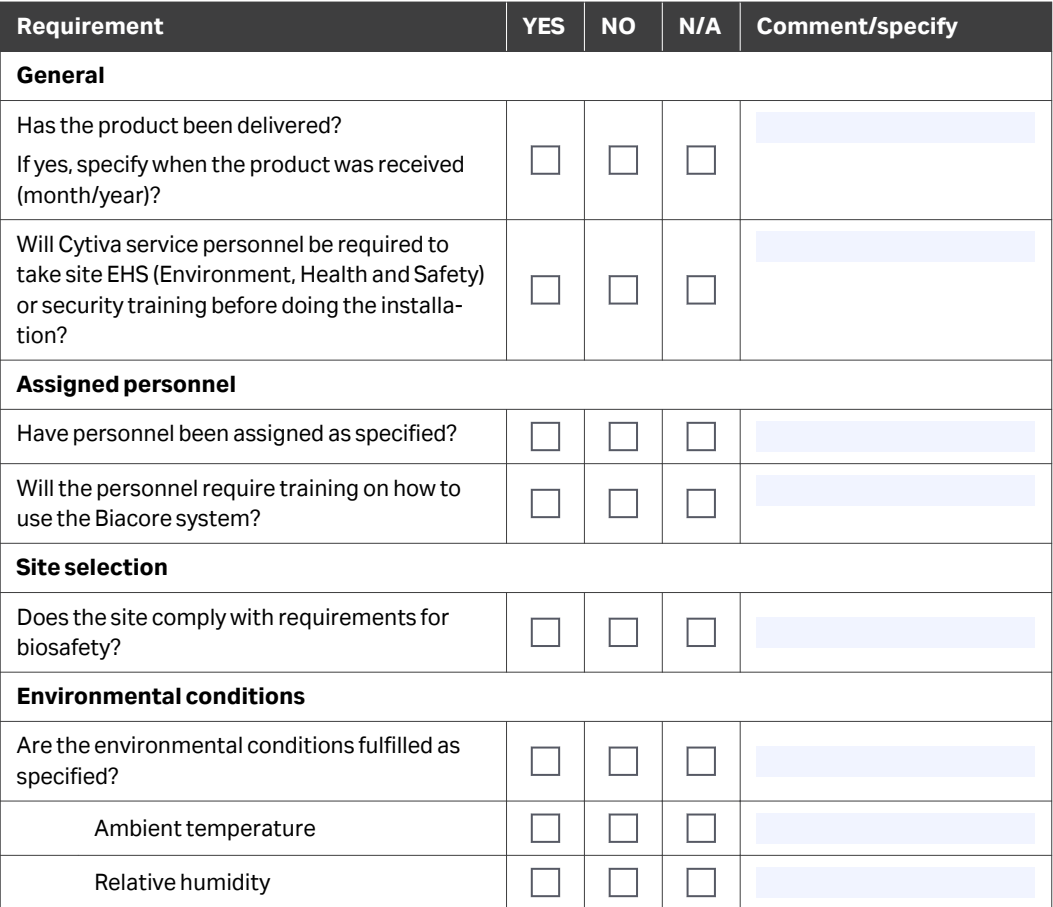

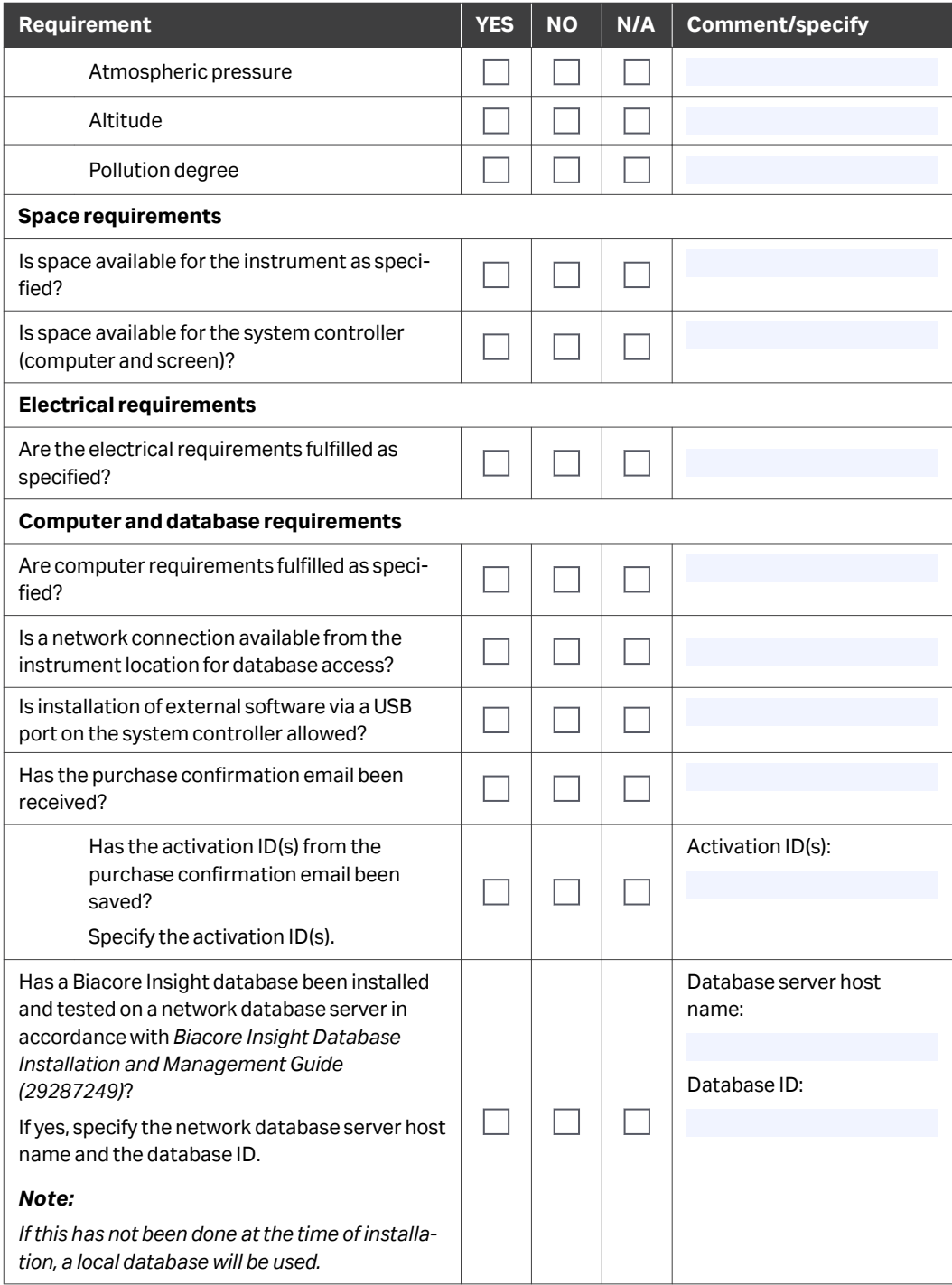

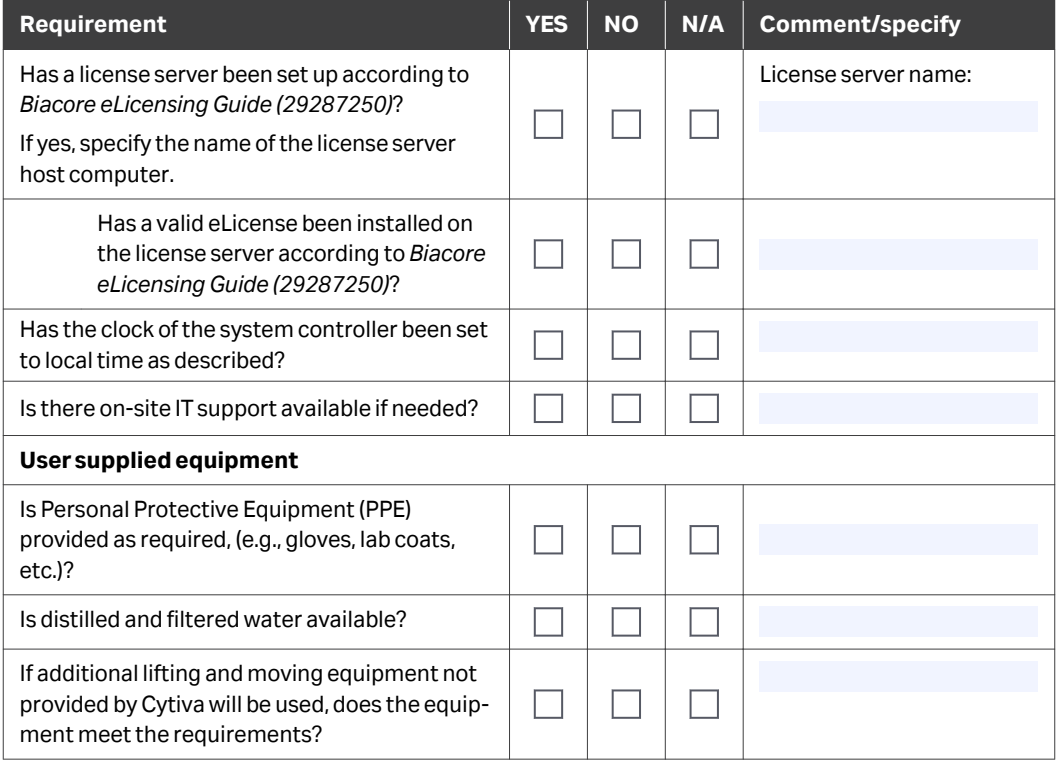

# **Additional information**

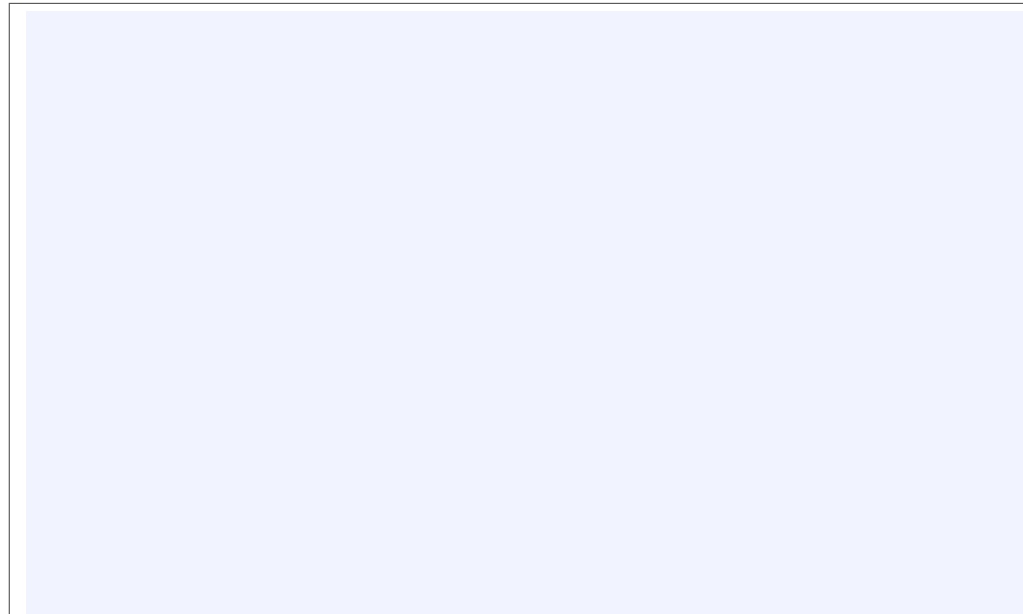

# **Customer contact information**

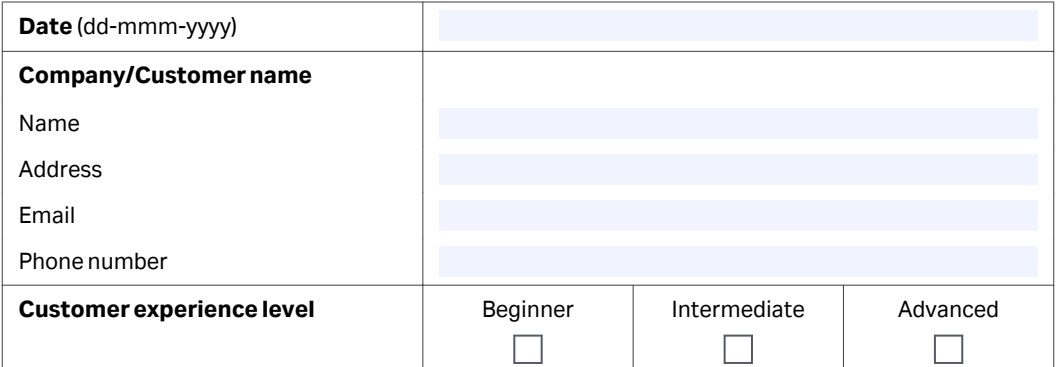

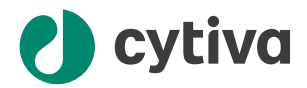

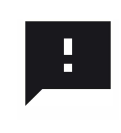

**Give feedback on this document** Visit [cytiva.com/techdocfeedback](http://cytiva.com/techdocfeedback) or scan the QR code.

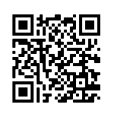

# [cytiva.com/biacore](http://cytiva.com/biacore)

Cytiva and the Drop logo are trademarks of Life Sciences IP Holdings Corp. or an affiliate doing business as Cytiva.

Biacore is a trademark of Global Life Sciences Solutions USA LLC or an affiliate doing business as Cytiva.

Microsoft, SQL Server, and Windows are trademarks of the Microsoft group of companies.

Any other third-party trademarks are the property of their respective owners.

© 2020–2022 Cytiva

Any use of software may be subject to one or more end user license agreements, a copy of, or notice of which, are available on request.

For local office contact information, visit [cytiva.com/contact](http://cytiva.com/contact)

29338851 AC V:20 12/2022